# 9. 輸入船積書類到着案内照会

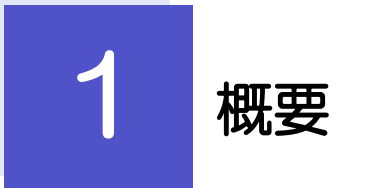

輸入船積書類の到着案内を照会することができます。

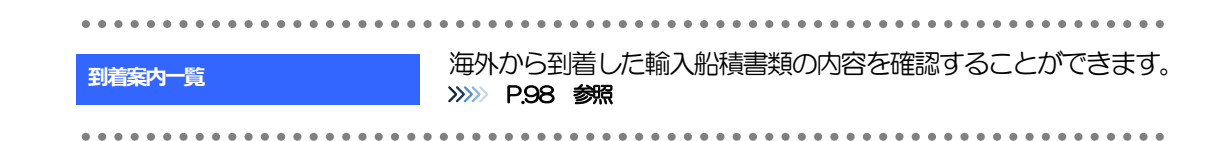

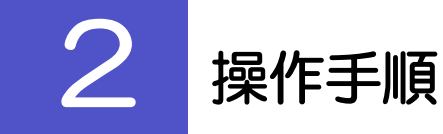

## <span id="page-1-0"></span>2.1 輸入船積書類到着案内照会

2.1.1 メニューを表示して、[輸入]>[輸入船積書類到着案内] >[到着案内一覧]を選択します。

#### 2.1.2 検索条件を入力して[絞り込み]を押します。

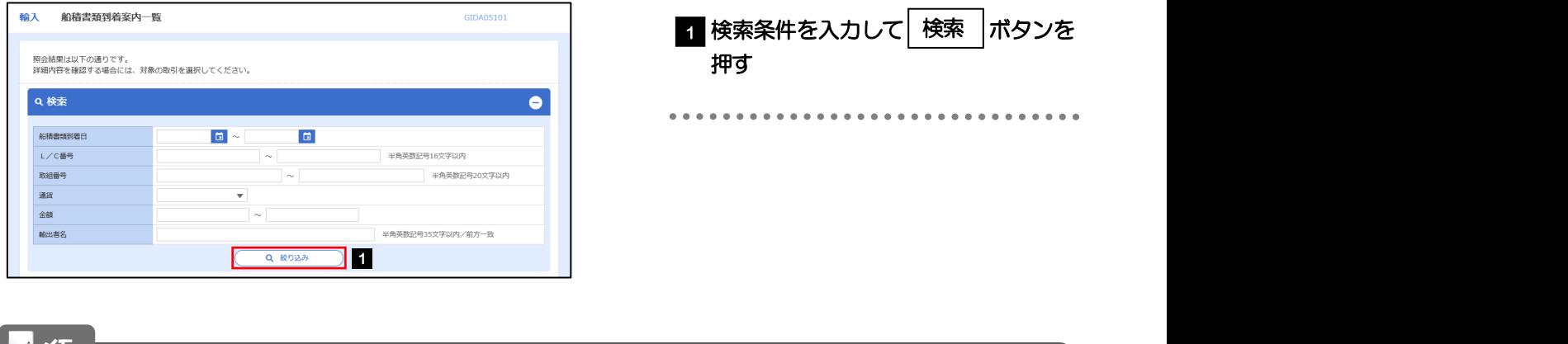

■ メモ

海外からお客さま宛ての船積書類が到着したことを電子メールでお知らせします。

▶船積書類到着日が1年前までの到着案内が照会できます。

▶最大 1,000 件までの到着案内が一覧表示されます。

### 2.1.3 輸入船積書類到着案内一覧が表示されます。

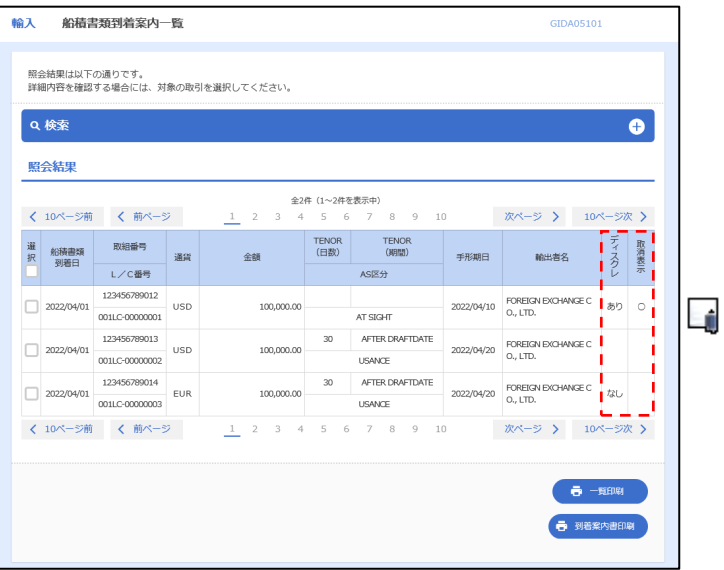

#### メモ

ディスクレが「あり」の場合は、ディスクレパンシー(書類瑕疵)のある明細です。

取消表示が「○」の場合は、取消済みの明細です。